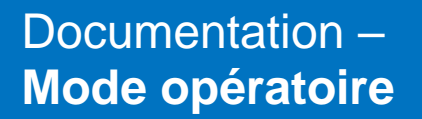

Sage Déclarations sociales

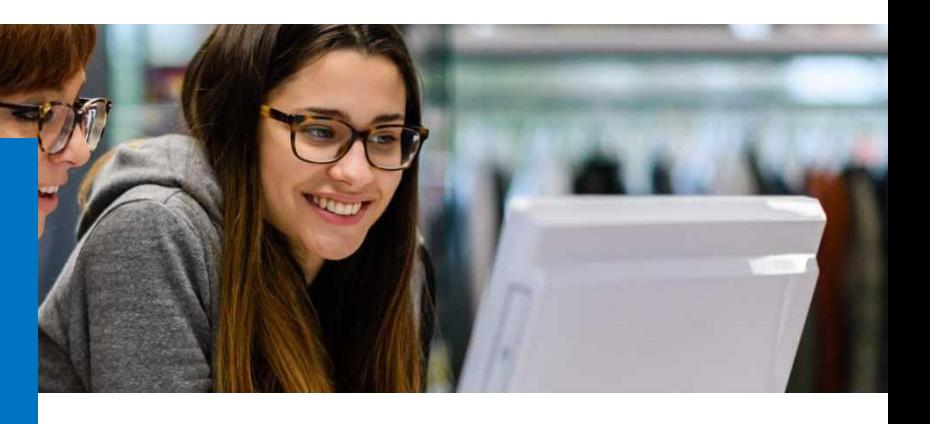

Décembre 2020

Contribution annuelle OETH en DSN en cas d'accord agréé Dépenses OETH prévues par l'accord et non réalisées

## Table des matières

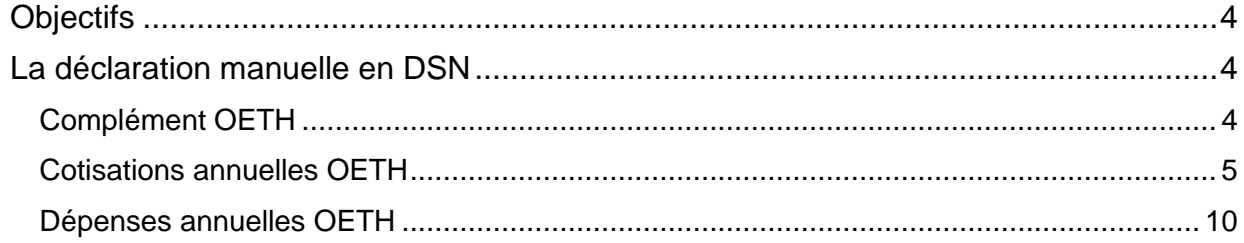

# Avertissement

Le mode opératoire proposé a exclusivement pour vocation de vous aider dans la mise en place de votre dossier dans l'objectif d'établir votre DSN.

Cependant, il vous incombe de renseigner aussi vos propres spécificités. Pour vous accompagner, nous vous invitons à contacter votre partenaire habituel ou directement l'organisme concerné. Vous bénéficiez également d'un parcours de modules e-learning disponible sur votre espace Sage University et d'outils d'aide en ligne (Base de connaissances, centre d'aide en ligne et vos fils d'actualités mis à jour en temps réel).

Sage France ne pourra en effet être tenue pour responsable d'éventuelles erreurs observées dans le plan de paie et dans les bulletins de salaire ui sont édités.

Dans l'hypothèse où le destinataire du bulletin de salaire subit un préjudice financier ou autre du fait d'erreurs constatées dans le plan de paie et/ou dans les bulletins de salaire, la responsabilité de Sage ne pourra en aucun cas être engagée, conformément aux Conditions Générales d'Utilisation des Progiciels Sage.

# <span id="page-3-0"></span>**Objectifs**

La déclaration OETH entre en vigueur en DSN, à partir de 2021. Elle consiste à déclarer annuellement les contributions OETH en cas d'accord agréé, ou les dépenses OETH prévues par l'accord et non réalisées.

Ce mode opératoire décrit :

- La déclaration en DSN du complément OETH
- La déclaration en DSN des cotisations annuelles OETH
- La déclaration en DSN des dépenses annuelles OETH

## <span id="page-3-1"></span>La déclaration manuelle en DSN

## <span id="page-3-2"></span>Complément OETH

7 Fiche consigne DSN-Info n°2353

Ce bloc est à renseigner dans le cas où l'entreprise est concernée par un accord agréé au titre de l'obligation d'emploi des travailleurs handicapés et/ou par la déclaration de bénéficiaires de l'obligation d'emploi des travailleurs handicapés (BOETH) mis à disposition de l'entreprise.

Les étapes à suivre dans Sage DS sont les suivantes :

- Etape 1 : Dans la déclaration DSN \ Déclaration
	- o Renseigner le bloc Complément OETH

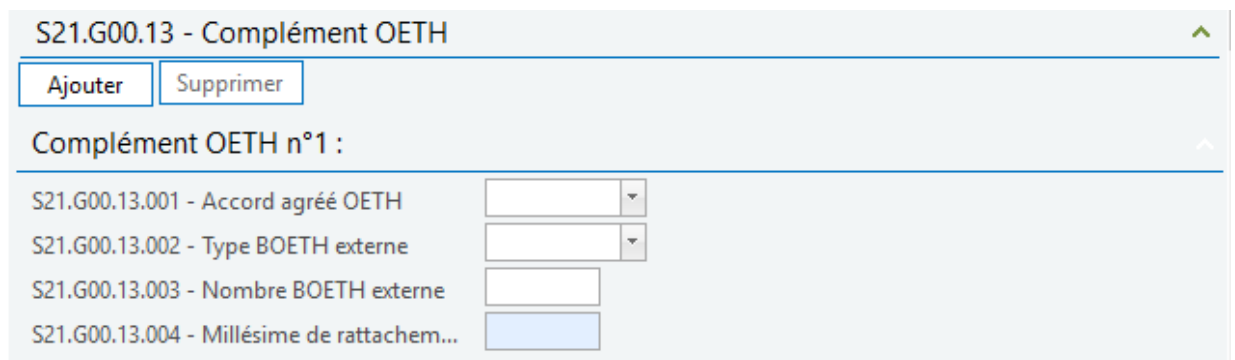

Si votre entreprise bénéficie de plusieurs accords, il est possible de les ajouter grâce au bouton 'Ajouter'.

### <span id="page-4-0"></span>Cotisations annuelles OETH

Ø. Fiche consigne DSN-Info n°2347

Les entreprises redevables de la contribution annuelle en cas de non-respect de l'obligation d'emploi de travailleurs handicapés doivent déclarer ce montant sur la DSN mensuelle d'un de leurs établissements. Cette déclaration, qui porte sur l'année d'assujettissement (n-1), doit être effectuée sur la période d'emploi de février de l'année n (exigible les 5 et 15 mars). Exceptionnellement pour 2021, première année du transfert, la période d'emploi retenue est celle de mai 2021 (exigible les 5 et 15 juin 2021).

#### *Au niveau établissement :*

Les étapes successives du calcul de la contribution annuelle, compte-tenu des déductions et du dispositif d'écrêtement, sont à déclarer selon les modalités décrites dans la fiche consigne DSN 2347 au bloc 82 « Cotisation établissement ». Le montant de contribution annuelle nette réellement due est à déclarer comme suit :

**Premier cas** : l'entreprise ne fait pas l'objet d'un accord agréé dans le cadre de l'OETH :

- Rubrique « Valeur » (S21.G00.82.001) : **XXXX,XX €**
- Rubrique « Code de cotisation » (S21.G00.82.002) : 068
- Rubrique « Date de début de période de rattachement » (S21.G00.82.003) : 0101[N-1]
- Rubrique « Date de fin de période de rattachement » (S21.G00.82.004) : 3112[N-1]
- Rubrique « Référence réglementaire ou contractuelle » (S21.G00.82.005) : **à renseigner**

**Second cas** : l'entreprise fait l'objet d'un accord agréé dans le cadre de l'OETH :

- Rubrique « Valeur » (S21.G00.82.001) : **0,00 €**
- Rubrique « Code de cotisation » (S21.G00.82.002) : **068**
- Rubrique « Date de début de période de rattachement » (S21.G00.82.003) : 0101[N-1]
- Rubrique « Date de fin de période de rattachement » (S21.G00.82.004) : 3112[N-1]
- Rubrique « Référence réglementaire ou contractuelle » (S21.G00.82.005) : **SIRET de l'Urssaf**

Dans ce second cas, une déclaration à 0 (zéro) en rubrique « Montant d'assiette » (S21.G00.23.004) est attendue pour le CTP 730.

Les étapes à suivre dans Sage DS sont les suivantes :

• Etape 1 : Dans le bouton 'Cotisations établissements \ Ajouter '+' \ Saisir le montant de la contribution annuelle OETH réelle due et 'Enregistrer'

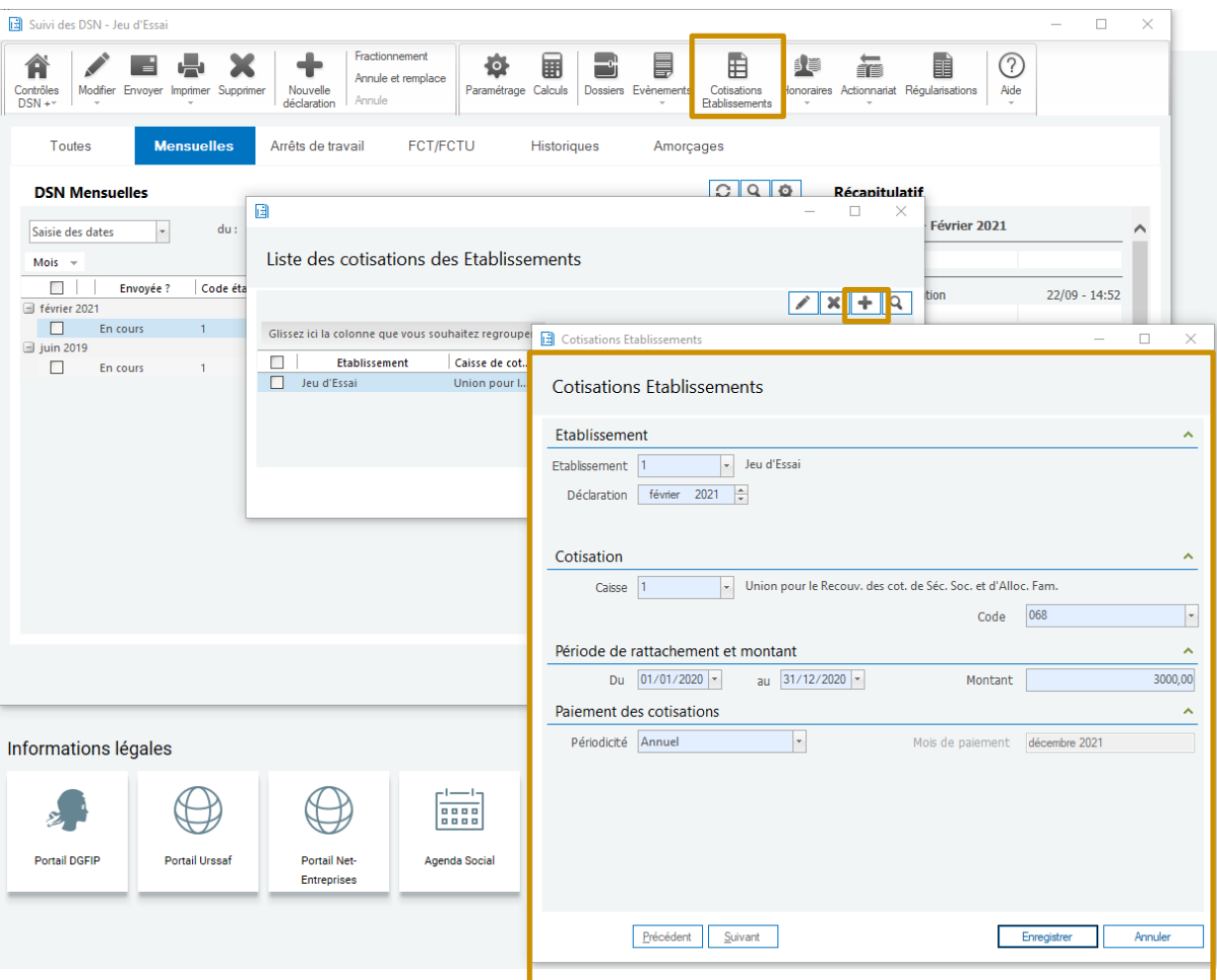

- Etape 2 : Actualiser la DSN du mois courant
- Etape 3 : Vérifier que la cotisation établissement précédemment saisie est présente dans le bloc S21.G00.82 – Cotisation établissement \ Onglet 'Etablissement'

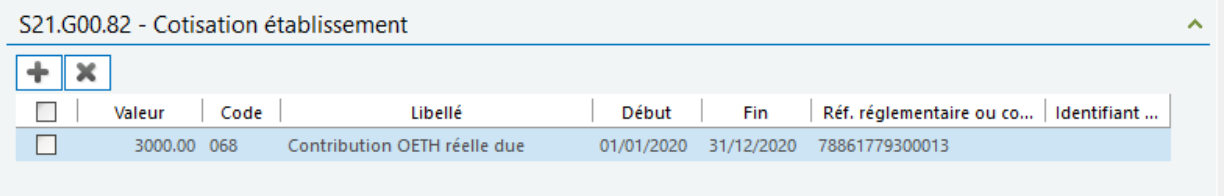

La présence du code 068 – Contribution OETH réelle due, nécessite également la présence des codes suivants :

065 – Contribution OETH brute avant déductions

- 066 Contribution OETH nette avant écrêtement
- 067 Contribution OETH nette après écrêtement

 $\blacktriangle$ Les entreprises cotisantes à la caisse de la MSA ne sont pas concernées par la partie suivante. En effet, le bloc versement est automatiquement mis a jour avec le montant déclaré dans le bloc 82 – Cotisations établissement.

La déclaration est à faire en qualifiant d'assiette « Autre assiette » (code 920). Un seul bloc « Cotisation agrégée - S21.G00.23 » est donc à déclarer par DSN.

#### **Extrait de la fiche consigne :**

*Pour l'Urssaf ou la CGSS, il conviendra également de porter ce montant au niveau du bloc « S21.G00.23 – Cotisation agrégée » à la rubrique « S21.G00.23.004 – Montant assiette » (voir le Guide Acoss – Comment déclarer et régulariser les cotisations Urssaf en DSN, disponible sur le site www.dsn-info.fr).*

*A noter que la déclaration de la valeur « 069 - Dépenses OETH prévues par l'accord et non réalisées » (rubrique « Code de cotisation - S21.G00.82.002 ») est accompagnée de la déclaration de la valeur « 068 - Contribution OETH réelle due » dans le cas où la notification a lieu en même temps que la déclaration de la contribution annuelle réelle due ; le montant déclaré avec la valeur « 069 - Dépenses OETH prévues par l'accord et non réalisées » ne doit pas être intégré dans celui déclaré avec la valeur « 068 - Contribution OETH réelle due ».*

Après avoir généré la DSN du mois en cours, il convient de déclarer le montant annuel OETH en cas d'accord agréé.

Les étapes à suivre dans Sage DS sont les suivantes :

- Etape 1 : Dans la déclaration DSN \ Versements \ URSSAF \ page **Cotisations**
	- o Sur la période courante, bloc S21.G00.23, Bouton « + »
	- $\circ$  Aiouter le CTP 730 \ Qualifiant 920 \ Assiette = montant calculé
	- o Modifier le montant du versement S21.G00.22.005

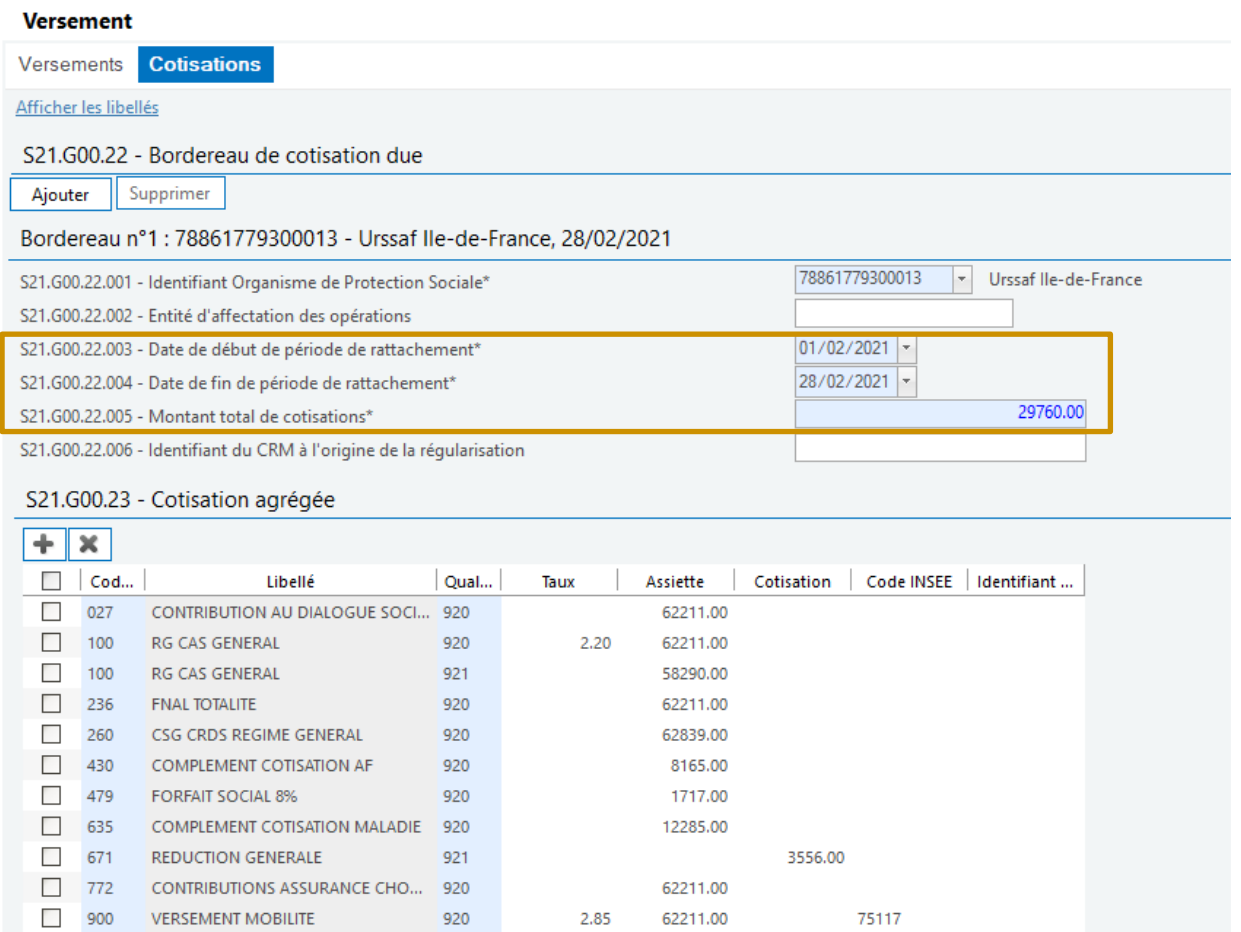

Le bordereau de cotisations doit être modifié sur la période en cours. La période de rattachement correspond au mois principal déclaré 2021 au cours duquel le montant des cotisations est porté en DSN.

920

920

• Etape 2 : **Page Versement**

COTISATIONS AGS CAS GENERAL U2

**DOETH - CONTRIBUTION ANNUELLE** 

 $\Box$ 937

 $\Gamma$ 730

> o Modifier la **page Versement** pour ajouter le montant de cotisation OETH calculé

62211.00 3000.00

#### Versement

**Versements** Cotisations Afficher les libellés S21.G00.20 - Versement organisme de protection sociale Ajouter Supprimer Versement n°1 : 78861779300013 - Urssaf Ile-de-France, 28/02/2021 78861779300013 Urssaf Ile-de-France  $\left| \cdot \right|$ S21.G00.20.001 - Identifiant Organisme de Protection Sociale\* S21.G00.20.002 - Entité d'affectation des opérations SOGFFRPP S21.G00.20.003 - BIC FR7603004000990000000009937 S21.G00.20.004 - IBAN 23760.00 S21.G00.20.005 - Montant du versement\*  $\boxed{01/02/2021}$  -S21.600.20.006 - Date de début de période de rattachement\* S21.G00.20.007 - Date de fin de période de rattachement\* 28/02/2021 -S21.G00.20.008 - Code délégataire de gestion 05 S21.G00.20.010 - Mode de paiement\* F Prélèvement SEPA I. S21.G00.20.011 - Date de paiement  $\lambda$  $\overline{1}$ S21.G00.20.012 - SIRET Payeur S21.G00.20.013 - Identifiant du CRM à l'origine de la régularisation

### <span id="page-9-0"></span>Dépenses annuelles OETH

#### 7 Fiche consigne DSN-Info n°2353

A l'issue de la période de validité d'un accord agréé dans le cadre de l'OETH, l'entreprise qui en était signataire peut se voir notifier un versement pour dépenses non réalisées par les services du ministère chargé du travail. L'entreprise doit déclarer son paiement lors de la DSN mensuelle d'un de ses établissements, le mois suivant la notification.

#### *Au niveau établissement :*

Le montant du versement pour dépenses non réalisées est également à déclarer au bloc 82 « Cotisation établissement » selon les modalités suivantes :

- Rubrique « Valeur » (S21.G00.82.001) : XXXX,XX €
- Rubrique « Code de cotisation » (S21.G00.82.002) : 069
- Rubrique « Date de début de période de rattachement » (S21.G00.82.003) : 0101[N-1]
- Rubrique « Date de fin de période de rattachement » (S21.G00.82.004) : 3112[N-1]
- Rubrique « Référence réglementaire ou contractuelle » (S21.G00.82.005) : SIRET de l'Urssaf

Les étapes à suivre dans Sage DS sont les suivantes :

• Etape 1 : Dans le bouton 'Cotisations établissements \ Ajouter '+' \ Saisir le montant de la dépense prévues par l'accord et non réalisées et 'Enregistrer'

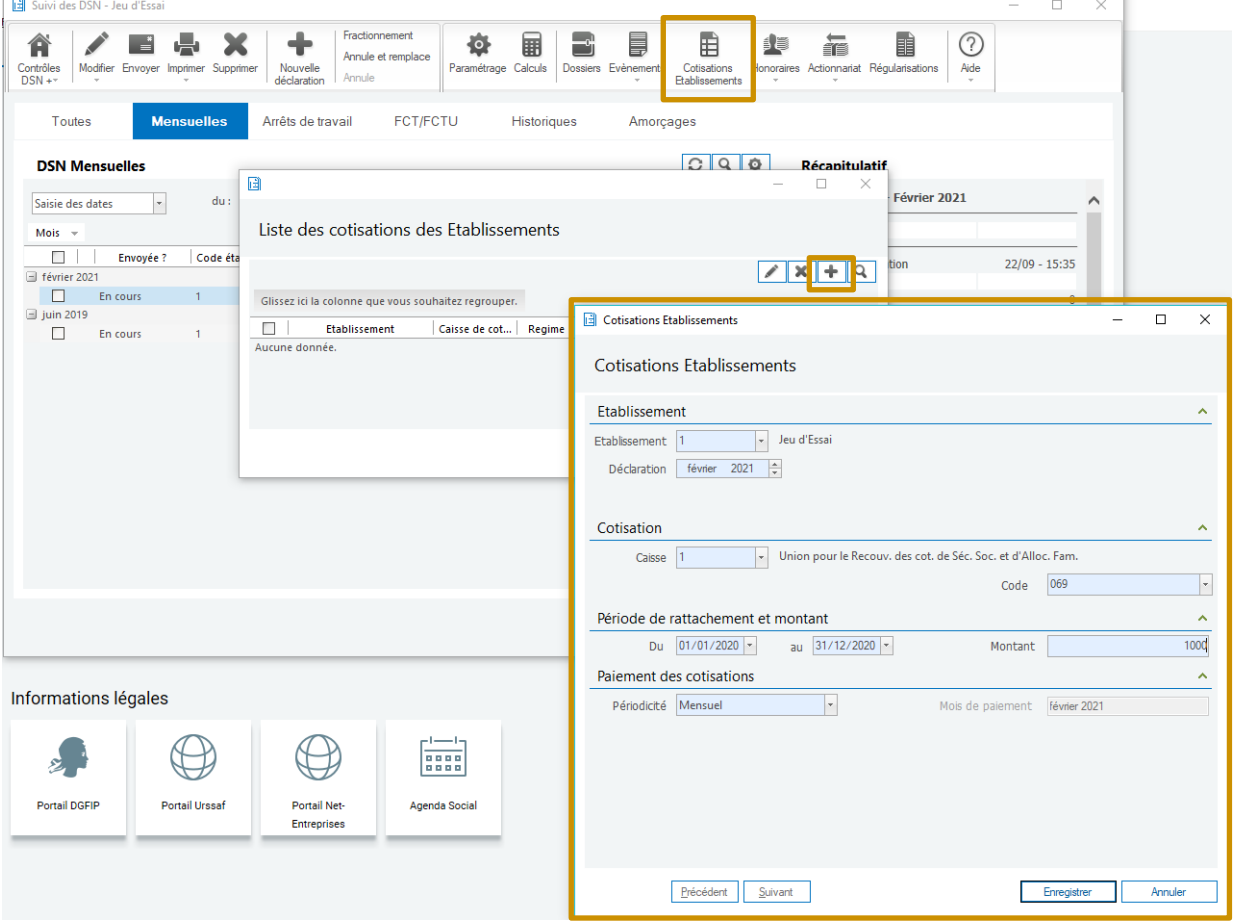

- Etape 2 : Actualiser la DSN du mois courant
- Etape 3 : Vérifier que la cotisation établissement précédemment saisie est présente dans le bloc S21.G00.82 – Cotisation établissement \Onglet 'Etablissement'

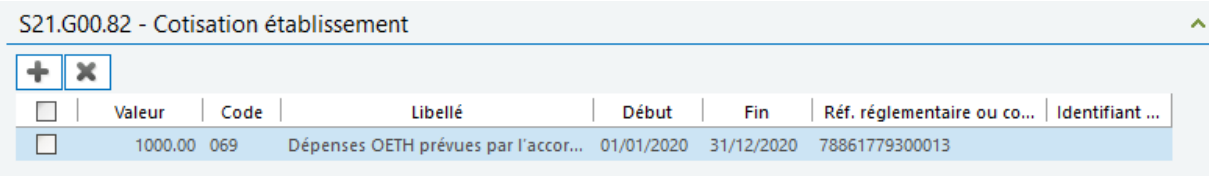

#### *Au niveau agrégé :*

La partie suivante ne concerne que les entreprises cotisantes à la caisse URSSAF.  $\blacktriangle$ 

La déclaration est à faire en qualifiant d'assiette « Autre assiette » (code 920). Un seul bloc « Cotisation agrégée - S21.G00.23 » est donc à déclarer par DSN.

Après avoir généré la DSN du mois en cours, il convient de déclarer les dépenses OETH prévues par l'accord et non réalisées.

Les étapes à suivre dans Sage DS sont les suivantes :

- Etape 1 : Dans la déclaration DSN \ Versements \ URSSAF \ page **Cotisations**
	- o Sur la période courante, bloc S21.G00.23, Bouton « + »
	- $\circ$  Ajouter le CTP 740 \ Qualifiant 920 \ Assiette = montant calculé
	- o Modifier le montant du versement S21.G00.22.005

#### **Vercement**

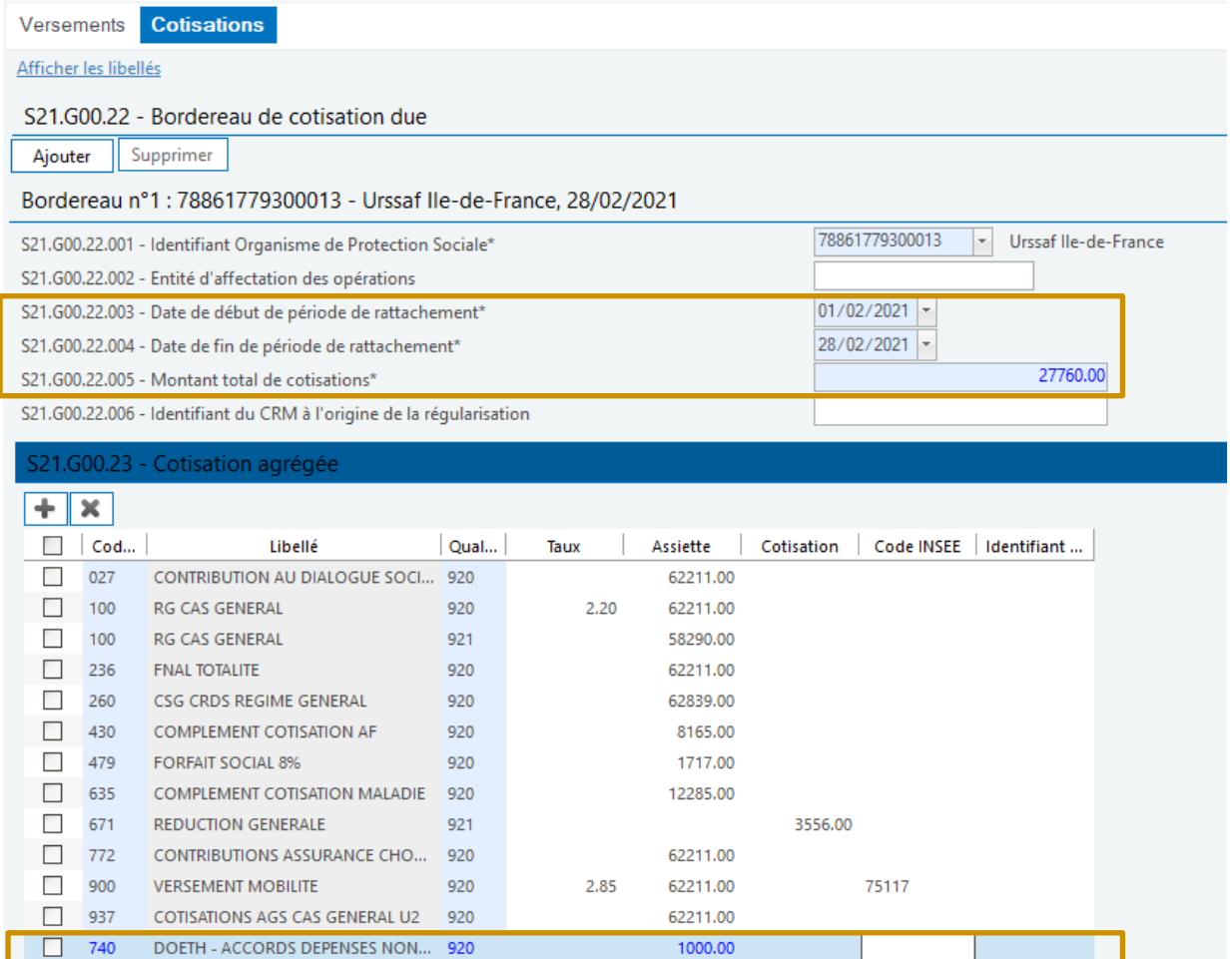

Le bordereau de cotisations doit être modifié sur la période en cours. La période de rattachement correspond au mois principal déclaré 2021 au cours duquel le montant des cotisations est porté en DSN.

#### • Etape 3 : **Page Versement**

o Modifier la **page Versement** pour ajouter le montant de cotisation OETH calculé

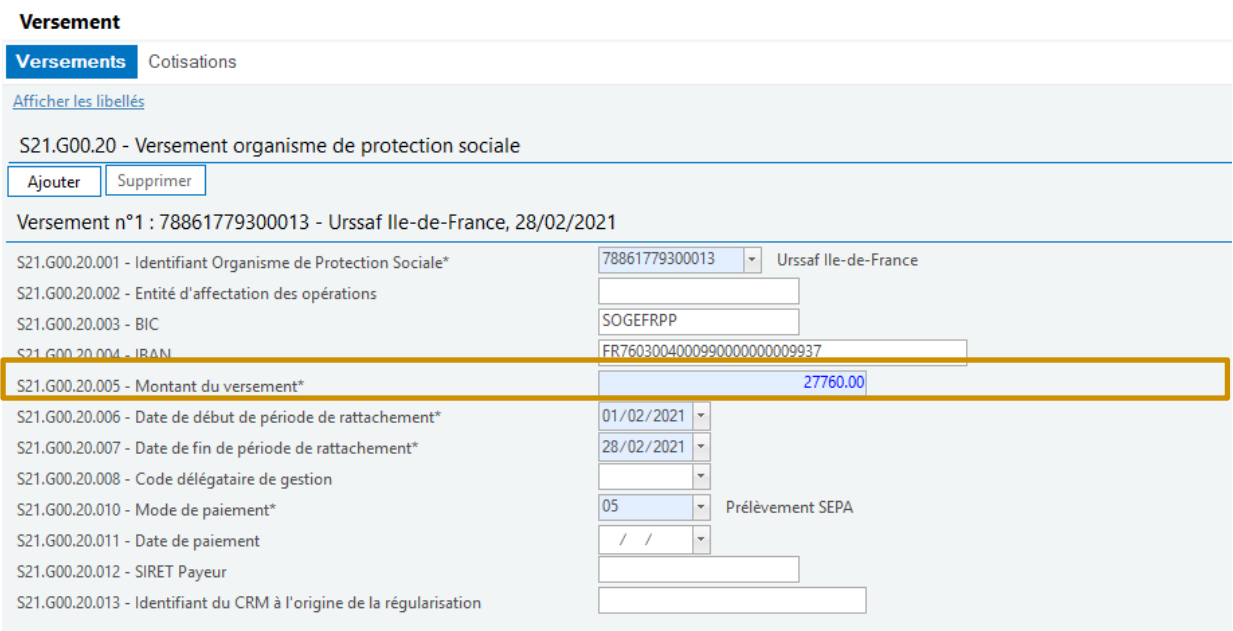